# How to request a mentor

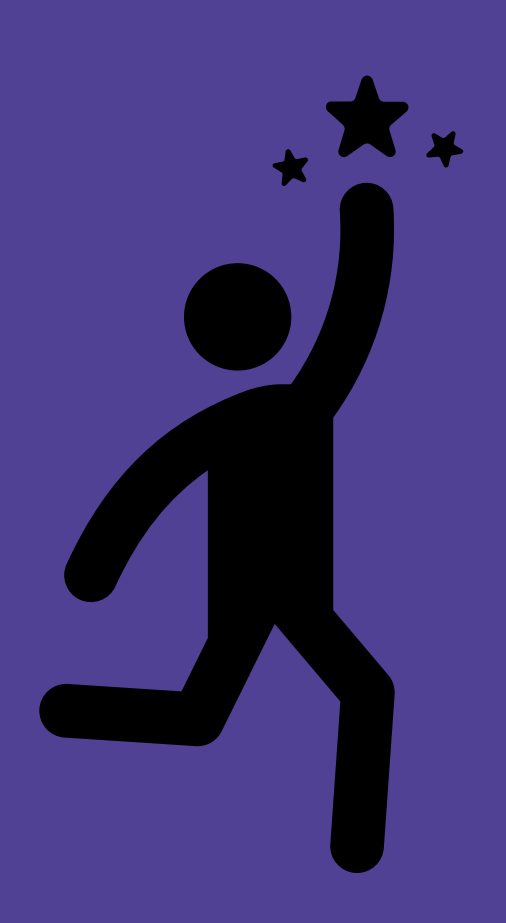

## How to request a mentor

- When requests open at the start of each semester, each partner school will be sent the Request a Mentor link
- This may be sent to you directly, or sent to one Link Teacher to distribute
- Complete the online form before the deadline
- You are more than welcome to host multiple mentors across different classes
- Preference will be given to year 7-10 classes, but VCE requests are also welcome

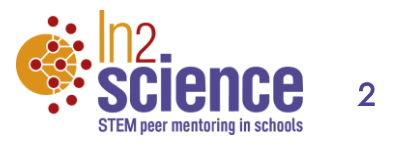

# How to request a mentor

## Option A:

### If on the first page you select: "Type out class times in day/period format"

### **Class details**

Please enter below the key details of up to 5 classes you would like to register. Key details include:

- Year level group and subject
- Classroom teacher's name
- Lesson times (Time and Period Number)
	- For fortnightly timetables please provide both weeks and start date for each week (e.g. 26 July = Week 1/Blue week).
- . Main topic you will be covering in that class when the mentor starts (Term 1 week 6-7)
- Any important notes about the class (e.g. ability, language, gender, priority, etc.)

#### For example:

8J science Earth and planetary science Mr John Smith Lots of students with EAL; top priority for a mentor Week 1 6th Feb Mon P1&2 0900-1030 Week 1 8th Feb Wed P3 1030-1120 Week 2 13th Feb Mon P1 0900-0950 Week 2 15th Feb Wed P3&4 1030-1240

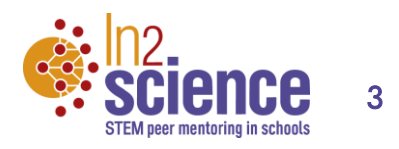

## Option A:

- Example of an ideal request
- Please include bell times (start and finish), and dates if you have a fortnightly timetable

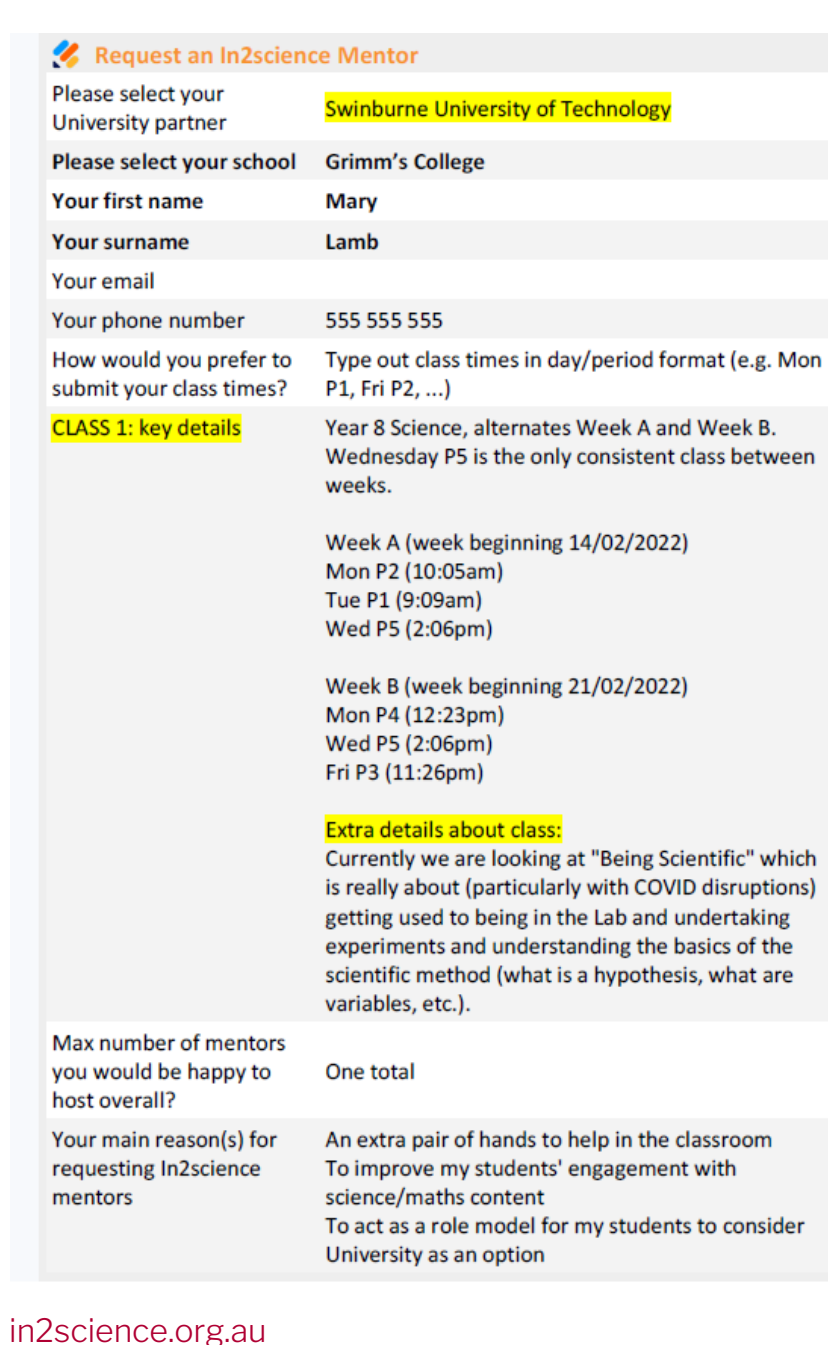

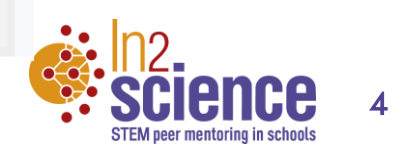

## Option B:

If on the first page you selected: "Upload my timetable"

### **Step 1/2: Upload your timetable**

You can submit the lesson times for the classes you would like to register by uploading your timetable (e.g. image screenshot from Compass or a Word/Excel/PDF document).

If you have a fortnightly timetable, please provide screenshot(s) that include both weeks and start date for each week (e.g. 26 July = Week 1/Blue week).

Upload your timetable: \*

Choose file(s) to upload

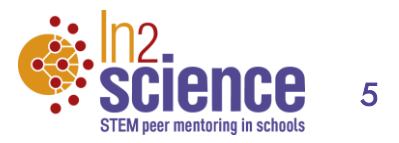

## Option B:

- Example of an ideal request
- If you want to screenshot your timetable instead of typing out the classes, please make it obvious which classes you would like a mentor in

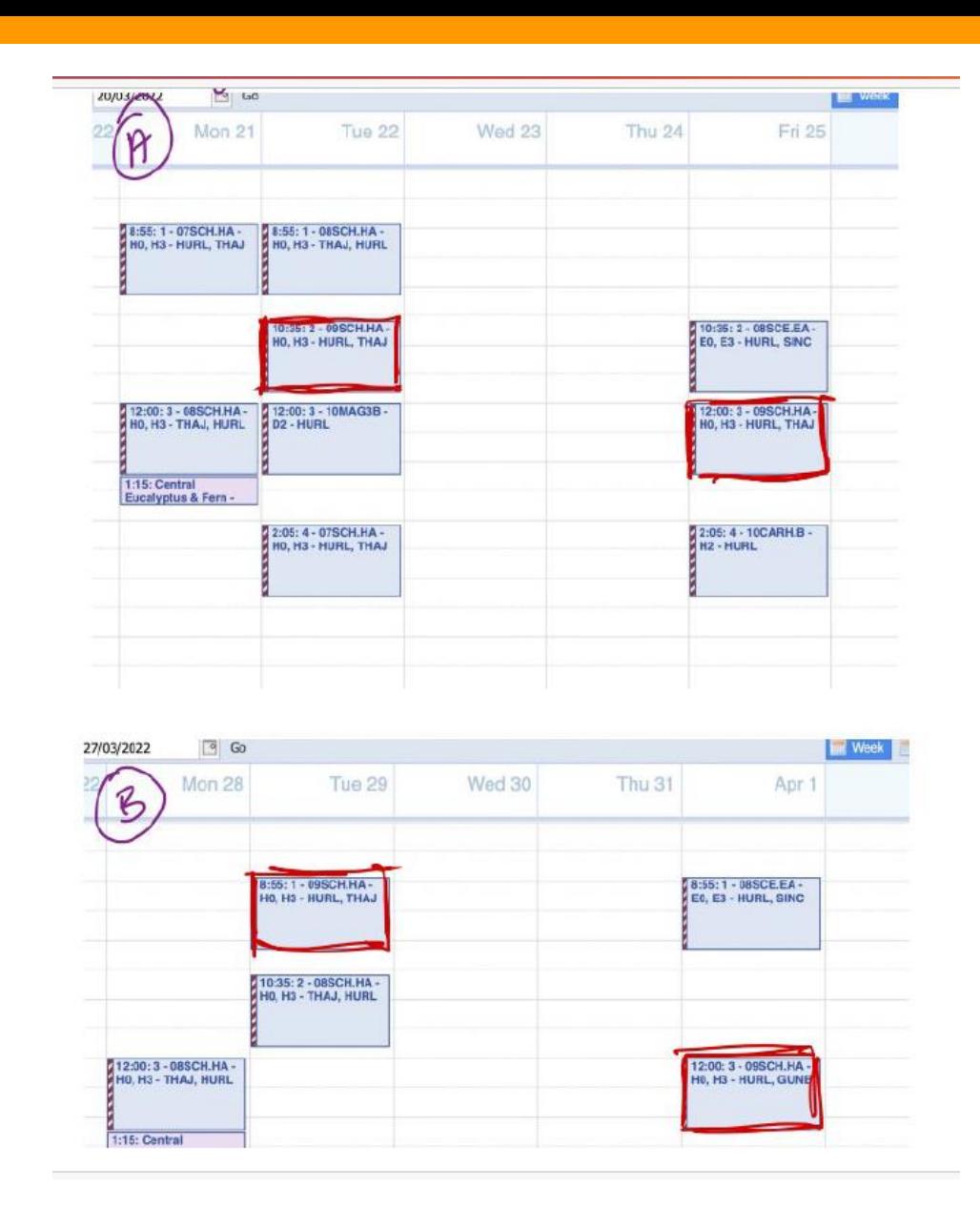

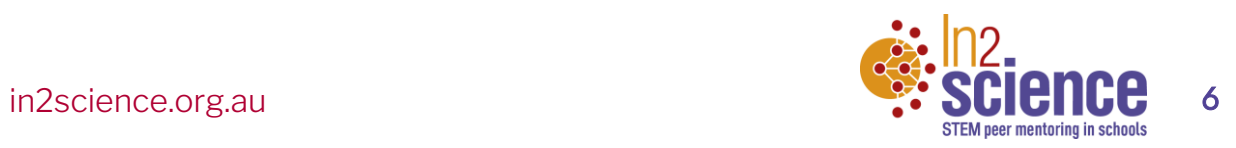

# Tips for requesting

- Make sure you select your school's partner university so that the right coordinator gets your request
- Share as much detail as you want with us if you want mentors from specific disciplines let us know, or if you have students with particular interests
- We match mentor timetable to your school timetable, taking location into consideration, so please be specific about times and periods

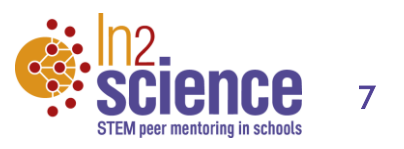